# Dimensioonid (projektid, kulukohad) Merit Aktivas

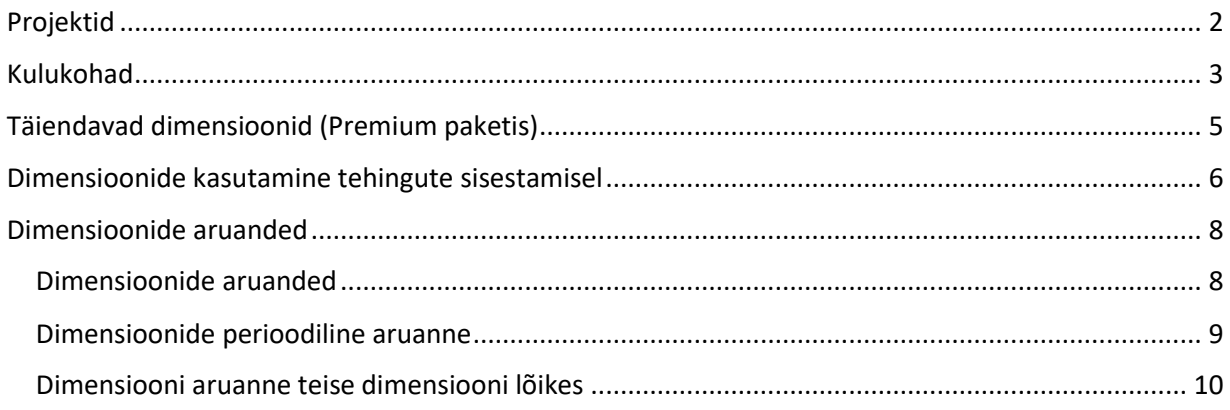

Detailseks tulude ja kulude arvestuseks kasutage Merit Aktivas dimensioonide abil jaotuse tegemise võimalust.

Merit Aktiva Standard ja Pro paketis saate kasutada kahte dimensiooni – projekte ja kulukohti. Premium paketis on lisaks projektidele ja kulukohtadele võimalik lisada piiramatu arv dimensioone.

Dimensioonid ei ole kontoplaaniga üheselt seotud.

*Pro ja Premium paketis on võimalik kontoplaanis konto kaardil määrata dimensiooni kohustuslikkus. Märkides näiteks konto kaardil projekt kohustuslikuks, tuleb edaspidi tehingute sisestamisel seda kontot või selle kontoga seotud artiklit kasutades alati määrata ka projekt. Programm ei luba dokumenti ilma projektijaotuseta salvestada. Kui konto on alati seotud kindla projektiga, siis saate ka selle dimensiooni väärtusena ära märkida. Sel juhul on tehingu sisestamisel konkreetset kontot kasutades alati valitud projekt automaatselt olemas.*

*Dimensiooni vaikimisi väärtusi saab määrata kontoplaanis konto kaardil, tarnija kaardil ja kliendi kaardil.*

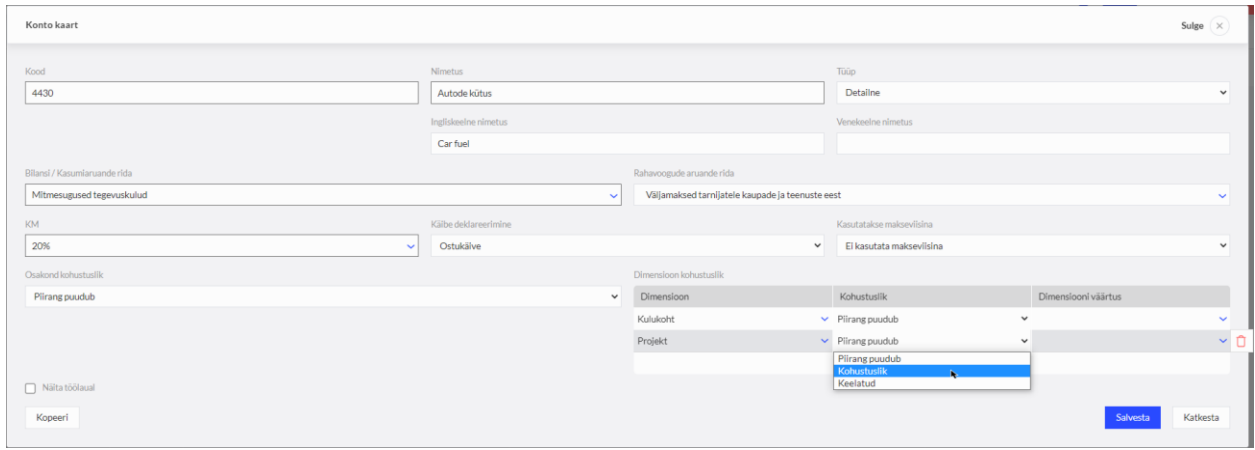

## <span id="page-1-0"></span>Projektid

Projekti abil jälgige konkreetse projekti tulusid ja kulusid. Projektide aruannetest saate ülevaate projekti tulemuslikkuse kohta. Projekt on tulupõhise arvestusega, st tulud miinus kulud võrdub projekti tulemiga.

Tulude-kulude detailse arvestuse pidamiseks lisage projektid menüüs **Seadistused -> Dimensioonid -> Dimensioonid.**

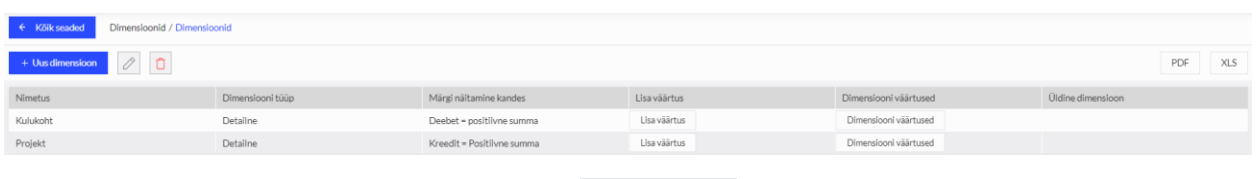

Uue projekti lisamiseks klikkige projekti real Lisaväärtus ning täitke projekti kaart.

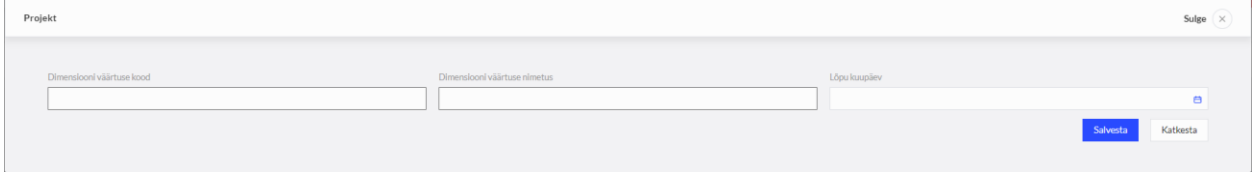

**Dimensiooni väärtuse kood** - sisestage projekti kood. Koodi maksimaalne pikkus on kuni 20 tähemärki.

**Nimetus –** kirjutage projekti nimetus.

**Lõpu kuupäev** - väli võib tühjaks jääda. Sisestage projekti lõpu kuupäev siis, kui projekt on lõppenud või tegemist on tähtajalise projektiga, mille lõpukuupäev on ette teada.

*Kui lisate tähtajalise projekti, millel lõpu kuupäev on Teile teada, siis võite selle projekti kaardile märkida. Tehingute sisestamisel saate valida neid projekte, mille lõpu kuupäev on tühi või tehingu kuupäevast hilisem.*

Kõiki programmi lisatud projekte näete dimensioonide menüüpunktis klikkides projekti real Dimensiooni väärtused .

Dimensiooni väärtuste tabelis näidatakse vaikimisi lõpetamata projektide nimekiri, kuid vajadusel saate kasutada ka kõikide dimensioonide väärtuste või ainult lõpetatud väärtuste kuvamist.

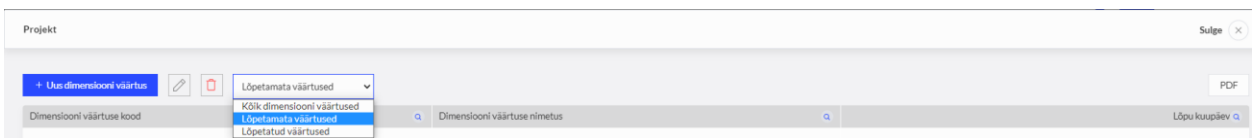

Kui lisatud projekte on palju, siis on konkreetse projekti otsimiseks mugav kasutada filtreid, mis asuvad projektide nimekirja veergude pealkirjade juures oleva luubimärgi all. Korraga saate kasutada mitut filtrit. Vajutades märgile  $\alpha$  ilmub valitud veeru päisesse filter, kus andmete

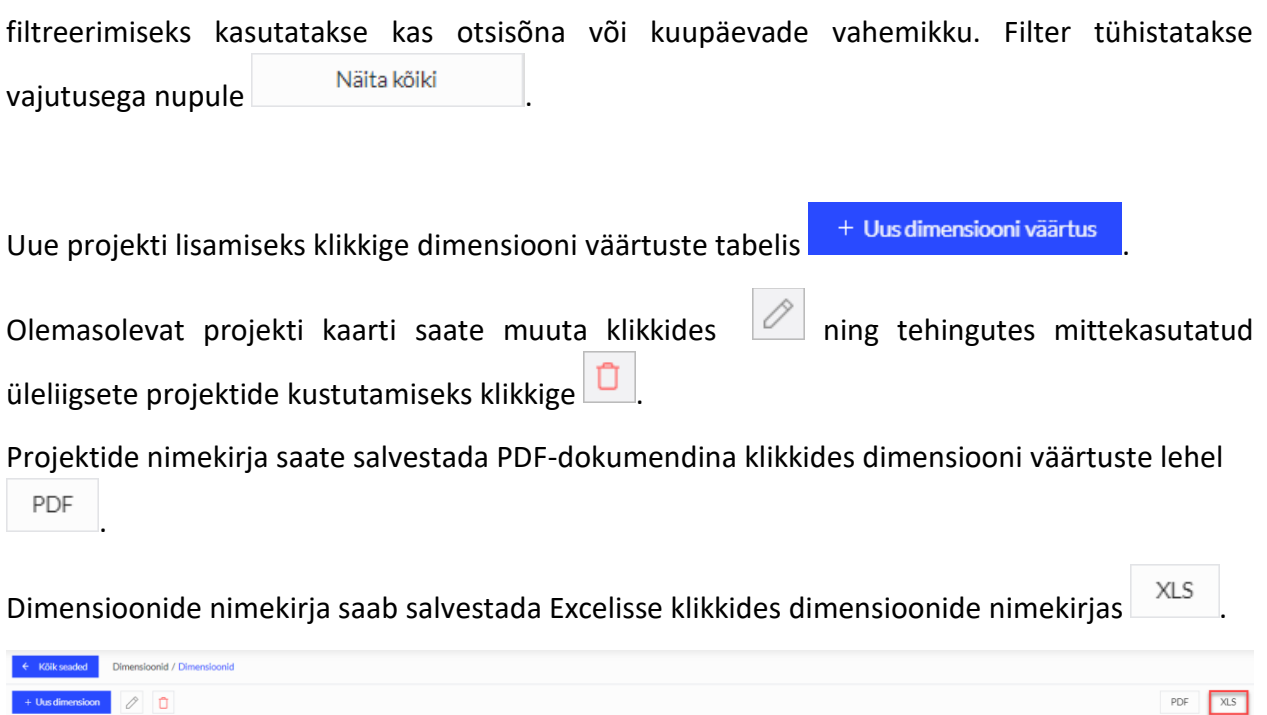

*Exceli faili pannakse kõikide dimensioonide kõik väärtused.*

Märgi näitamine kandes

# <span id="page-2-0"></span>Kulukohad

Nimetus

Detailseks kuluarvestuseks kasutage kulukohti. Kulukohad saate lisada menüüs **Seadistused -> Dimensioonid -> Dimensioonid.**

Lisa väärtus

Dimensiooni väärtused

Üldine dimensioon

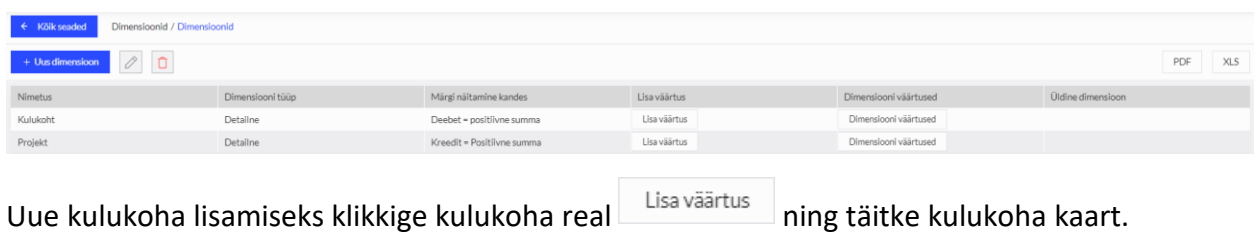

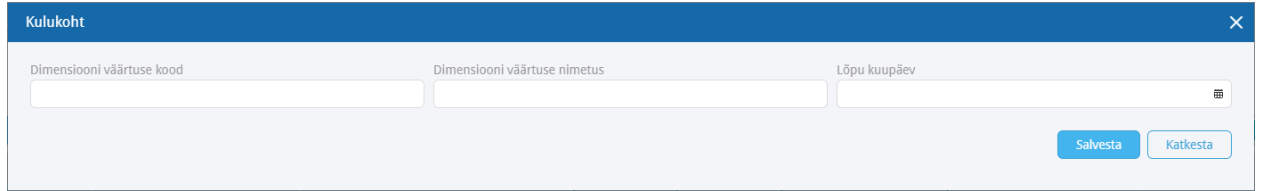

**Dimensiooni väärtuse kood** - sisestage kulukoha kood. Koodi maksimaalne pikkus on kuni 20 tähemärki.

**Nimetus –** Märkige kulukoha nimetus.

**Lõpu kuupäev** - väli võib tühjaks jääda. Sisestage kulukoha lõpu kuupäev siis, kui kulukoha kasutus on lõppenud või tegemist on tähtajalise kulukoha arvestusega, mille lõpukuupäev on ette teada.

*Tehingute sisestamisel saate valida neid kulukohti, mille lõpu kuupäev on tühi või tehingu kuupäevast hilisem.*

Kõiki programmi lisatud kulukohti näete dimensioonide menüüpunktis klikkides kulukoha real Dimensiooni väärtused .

Dimensiooni väärtuste tabelis näidatakse vaikimisi lõpetamata kulukohtade nimekiri, kuid vajadusel saate kasutada ka kõikide dimensioonide väärtuste või ainult lõpetatud väärtuste kuvamist.

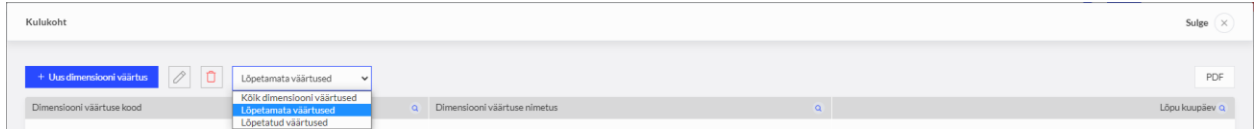

Kui lisatud kulukohti on palju, siis on konkreetse kulukoha otsimiseks mugav kasutada filtreid, mis asuvad kulukohtade nimekirja veergude pealkirjade juures oleva luubimärgi all. Korraga saate kasutada mitut filtrit. Vajutades märgile  $\alpha$  ilmub valitud veeru päisesse filter, kus andmete filtreerimiseks kasutatakse kas otsisõna või kuupäevade vahemikku. Filter tühistatakse vajutusega nupule .

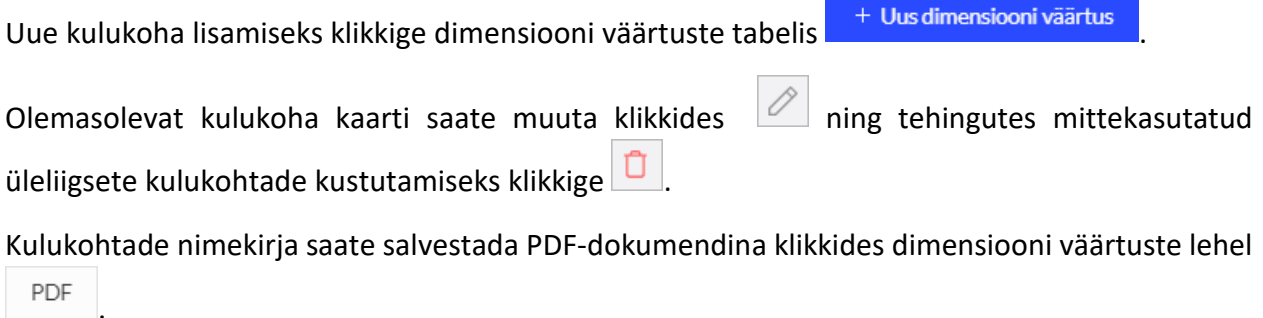

Excelisse saab salvestada kõikide dimensioonide väärtusi korraga, klikkides dimensioonide nimekirjas XLS

### <span id="page-4-0"></span>Täiendavad dimensioonid (Premium paketis)

Merit Aktiva Premium paketis on võimalus lisada piiramatu arv dimensioone menüüs **Seadistused -> Dimensioonid -> Dimensioonid** klikkides . Dimensiooni nimetus Sulge  $\overline{\times}$  $\Box$ Katkest

Lisatavale dimensioonile saate määrata kas loodud dimensioon on üldine või detailne. Detailsetele dimensioonidele saab lisada väärtusi ja määrata milline on sellele detailsele dimensioonile vastav üldine dimensioon.

Lisaks saab dimensiooni kaardil määrata, millise märgiga kajastatakse dimensiooni pearaamatu kandes. Kui dimensioon on mõeldud kulude jälgimiseks (nt. kulukoht), siis tuleks teha määrang "Summa deebetis positiivne". Kui aga dimensioon on eelkõige tulude jälgimiseks (nt. projekt), siis ei tule linnukest sisse lülitada.

Näiteks, kui lisaks projektidele on vaja teha müügiinimeste põhist tulude arvestust, siis lisage uus dimensioon "Müügiisik"

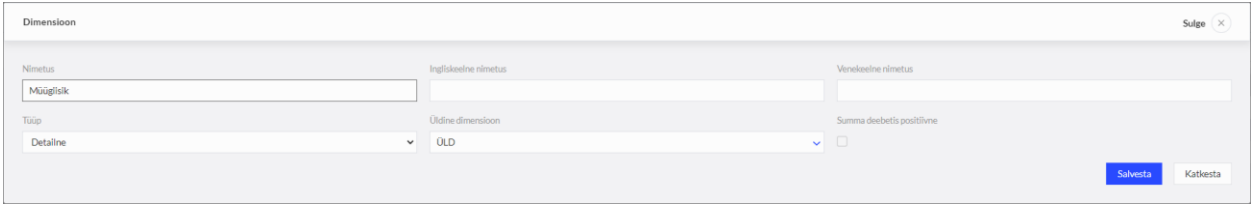

Lisa väärtus ja määrake selle väärtuseks kõik müügiisikud klikkides dimensiooni real

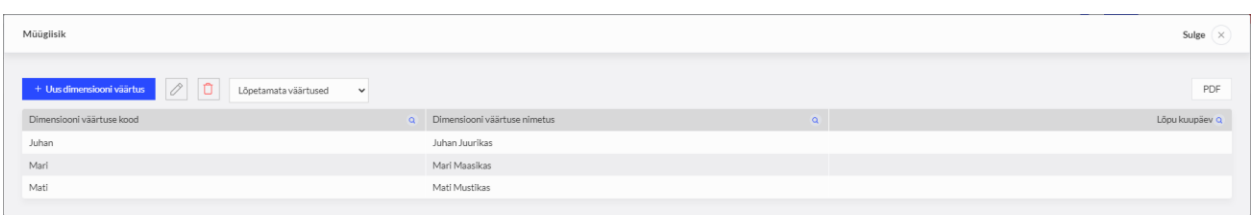

Lisatud dimensiooni valiku lahter tekib kõikidele dokumentidele, kus saab dimensiooni väärtust valida.

Kui on teada, et konkreetne müügiisik tegeleb konkreetse kliendiga, saate ka kliendi kaardile määrata selle müügiisiku

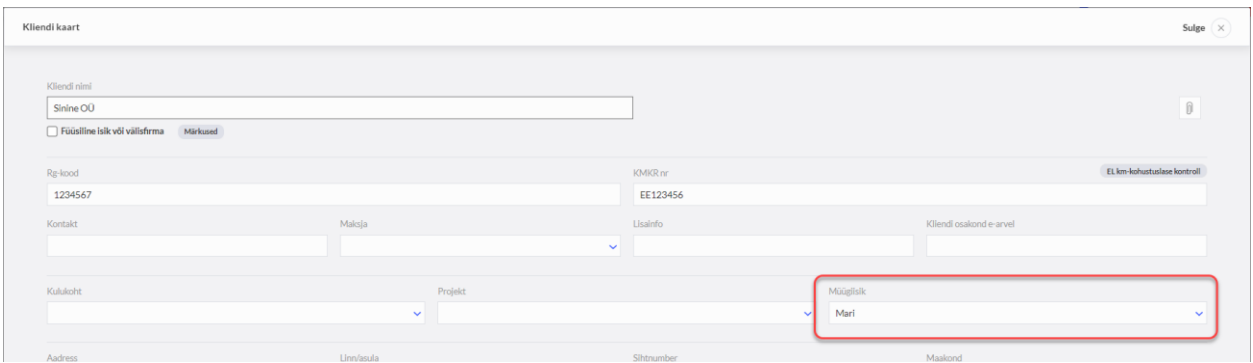

Dimensiooni vaikimisi väärtusi saab määrata kontoplaanis konto kaardil, tarnija kaardil ja kliendi kaardil.

Samuti on võimalik lisada üldiseid dimensioone, mille alla saab määrata detailseid dimensioone.

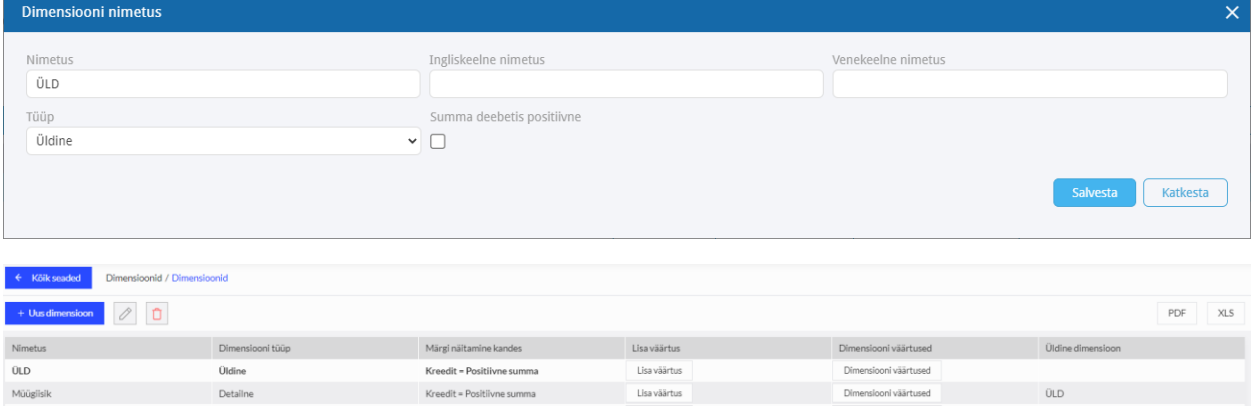

Detailse dimensiooni määramine üldise dimensiooni alla tehakse detailse dimensiooni kaardil real "üldine dimensioon"

Kui aruandeid koostatakse üldise dimensiooni kohta, tuuakse aruandesse kõik selle üldise dimensiooni detailsed dimensioonid.

## <span id="page-5-0"></span>Dimensioonide kasutamine tehingute sisestamisel

Sisestatavaid tehinguid saate dimensioonidega siduda müügiarvetel, ostuarvetel, aruandvate isikute kuluaruannetes, maksetes, pearaamatu kannetes, lao liikumistes ja põhivara kaartidel.

*Igal tehingul, kus saate valida dimensiooni väärtust, on võimalik uus väärtus jooksvalt juurde lisada klikkides dimensiooni väärtuse valiku juures .*

*Müügi- ja ostuarvetel, aruandvate isikute kuluaruannetes* saate dimensiooni (antud näites projekti) määrata dokumendi päises või artikli real.

Kui kogu sisestatav dokument on seotud ühe projektiga, siis valige projekt dokumendi päises. Sel juhul seotakse kõik sisestatud read automaatselt valitud projektiga.

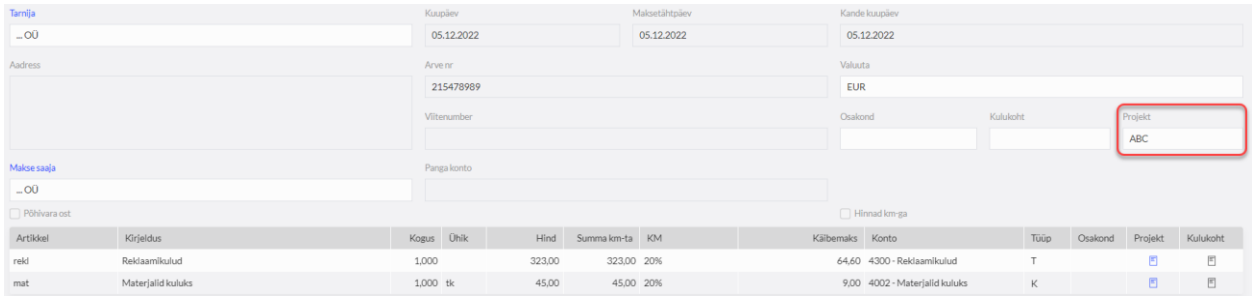

Kui sisestatav dokument on seotud mitme projektiga või ainult osa ridu on seotud mõne projektiga, siis määrake projektijaotus artikli ridadel veerus "P".

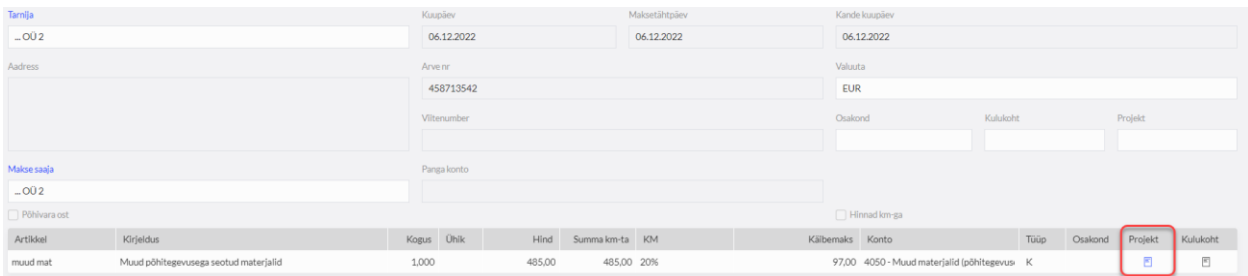

Artikli real ei saa summat osaliselt projektiga siduda. Alati tuleb teha täisjaotus.

Juhul kui sisestatavast tehingust on ainult osa seotud projektiga, siis võite lisada arvele mitu artikli rida – need, mis on seotud projektiga (märgitud vastavalt projektijaotus), ning projektiga mitteseotud read.

Teine võimalus on lisada abiprojekt, mis ei kuulu projektiarvestusse, kuid mille abil saate teha projektide täisjaotuse.

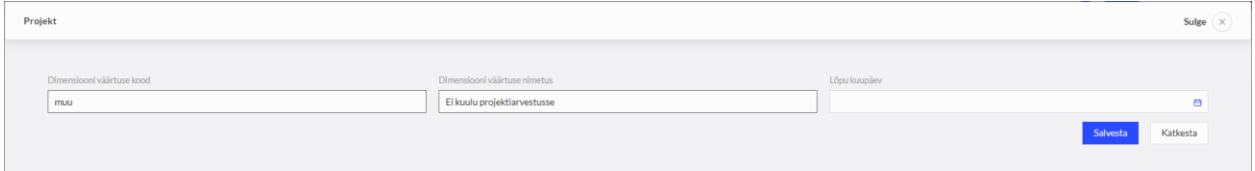

Projektiga mitteseotud osa summast märkige abiprojektile.

*Projektiarvestuses mitteosalevat abiprojekti kasutage näiteks müügiarvel. Kui kliendile müüakse kaupa/teenust, mis on osaliselt projektiga seotud, siis ärge lisage sama müügiartiklit kahe reaga arvele (projektiga seotud ja ilma projektita read eraldi), vaid tehke projektijaotus ühel artikli real. Samuti põhivara kaardil kasutage abiprojekti, et saaksite vajadusel märkida põhivarale osalist projektiarvestust.*

**Panga ja kassa tehingutes** menüüs **Maksed -> Maksed** saate projektidega siduda tehingud liigiga muud sissetulekud ja muud väljaminekud. Projekt valige pearaamatu konto real veerus "P".

Panga imporditud väljavõttes filtreerides ridu saab samuti kõikidele filtreeritud ridadele korraga lisada dimensiooni väärtusi.

**Lao liikumistes** saate artikleid projektiga siduda lao sissetulekutes ja lao väljaminekutes. Projekt valige laoartikli real veerus "P".

**Põhivara kaardil** määratud projekt on seotud konkreetse põhivaraga. Projektiarvestus kajastub põhivara kannetes sama proportsiooniga, mis on määratud põhivara kaardil. (Näiteks amortisatsiooni arvestuse lisamisel on projektiga seotud põhivara amortisatsioon samuti seotud projektiga. Projektijaotus amortisatsiooni kandes vastab põhivara kaardil märgitule.)

# <span id="page-7-0"></span>Dimensioonide aruanded

Koostage dimensioonide aruanded menüüs **Finants -> Dimensioonide aruanded / Dimensioonide perioodiline aruanne / Dimensiooni aruanne teise dimensiooni lõikes.**

PDF Aruandeid on võimalik salvestada PDF-i ja Excelisse klikkides koostatud aruandel vastavalt või <sup>XLS</sup>

*Lisaks dimensioonide aruannetele on klientide ja tarnijate käibeandmikus võimalik rakendada dimensioonide ja nende väärtuste filtreid. Vastavaid aruandeid saate koostada menüüs Müük -> Klientide käibeandmik ja menüüs Ost -> Tarnijate käibeandmik.*

## <span id="page-7-1"></span>Dimensioonide aruanded

Dimensioonide aruanne koostage menüüs **Finants -> Dimensioonide aruanded.**

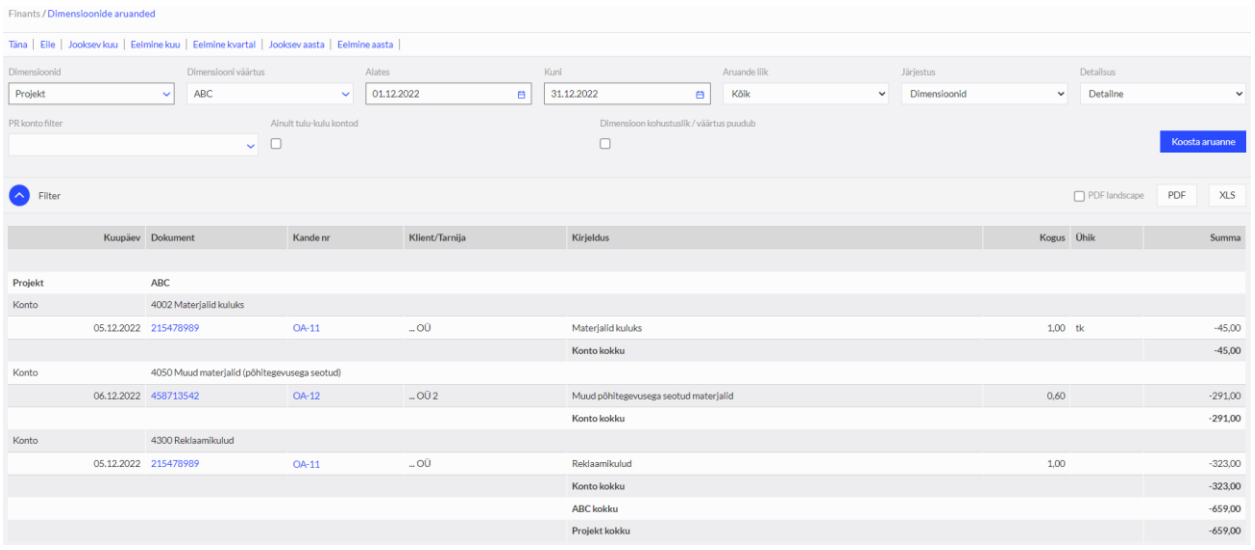

**Dimensioonid** – valige dimensioon, mille kohta aruannet koostada soovite.

**Dimensiooni väärtus** – määrake konkreetse dimensiooni väärtus. Kui väli jääb tühjaks, koostatakse aruanne kõikide valitud dimensioonide väärtuste kohta.

Valige periood või sisestage soovitud aruande perioodi alguse ja lõpu kuupäevad väljadele "alates" ja "kuni".

**Aruande liik** – määrake, kas soovite koostada aruande kõikide dimensiooni väärtuste, valitud perioodis lõppenud või lõpetamata dimensiooni väärtuste kohta.

**Järjestus** – valige kas dimensioonide info aruandes järjestatakse dimensioonide või kontode järgi.

**Detailsus** - valige detailne või üldine aruanne. Detailses aruandes on kajastatud dimensiooni kasutamine pearaamatu kontode ja pearaamatu kannete lõikes. Üldises aruandes on info dimensiooni kohta pearaamatu kontode lõikes. Valides üldise aruande, saate koostada dimensioonide aruande koos algsaldodega ning ilma 0 ridadeta. Selleks klikkige linnuke väljale "koos algsaldodega", "ära näita 0-ridu".

**PR konto filter** – saate koostada dimensioonide aruande ühe pearaamatu konto kohta.

**Ainult tulu-kulu kontod** – märkides reale linnukese saate aruannet koostada ainult kasumiaruande kontode kohta.

**Dimensioon kohustuslik / väärtus puudub** – kui tehingute juures on kandeid, millel on puudu dimensiooni väärtus, kuid kontoplaanis on määratud pearaamatu kontole dimensioon kohustuslikuks, saate koostada aruande selliste kannete leidmiseks.

Pärast dimensiooni aruande kriteeriumide sisestamist koostage aruanne vajutades nupule Koosta aruanne .

#### <span id="page-8-0"></span>Dimensioonide perioodiline aruanne

Koostage dimensioonide perioodiline aruanne menüüs **Finants -> Dimensioonide perioodiline aruanne**, et võrrelda dimensioone erinevates perioodides.

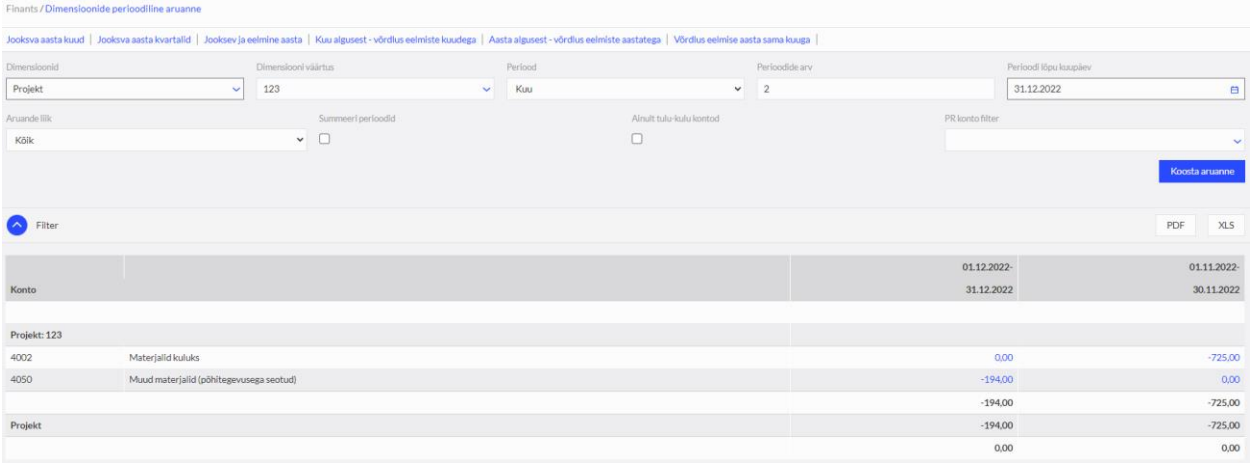

**Dimensioonid** – valige dimensioon, mille kohta aruannet koostada soovite.

**Dimensiooni väärtus** – määrake konkreetse dimensiooni väärtus. Kui väli jääb tühjaks, koostatakse aruanne kõikide valitud dimensioonide väärtuste kohta.

**Periood** – valige vaadeldava perioodi pikkus.

**Perioodide arv** – märkige vaadeldavate perioodide arv.

**Perioodi lõpu kuupäev** – sisestage kuupäev mis on aruande koostamisel viimase vaadeldava perioodi lõpu kuupäev.

**Aruande liik** – koostage aruanne kõikide, perioodis lõppenud või lõpetamata dimensioonide kohta.

**Summeeri periood** – märkige, et näha summeritud perioodide tulemit.

**Ainult tulu-kulu kontod** – märkides reale linnukese saate aruannet koostada ainult kasumiaruande kontode kohta.

**PR konto filter** – saate koostada aruande ühe pearaamatu konto kohta.

#### <span id="page-9-0"></span>Dimensiooni aruanne teise dimensiooni lõikes

Koostage aruanne menüüs **Finants -> Dimensiooni aruanne teise dimensiooni lõikes**, milles saate ülevaate näiteks projektidest kulukohtade lõikes. Aruandesse võetakse kanded, kus ühel ja samal dokumendi real on kasutatud nii kulukohti kui ka projekte.

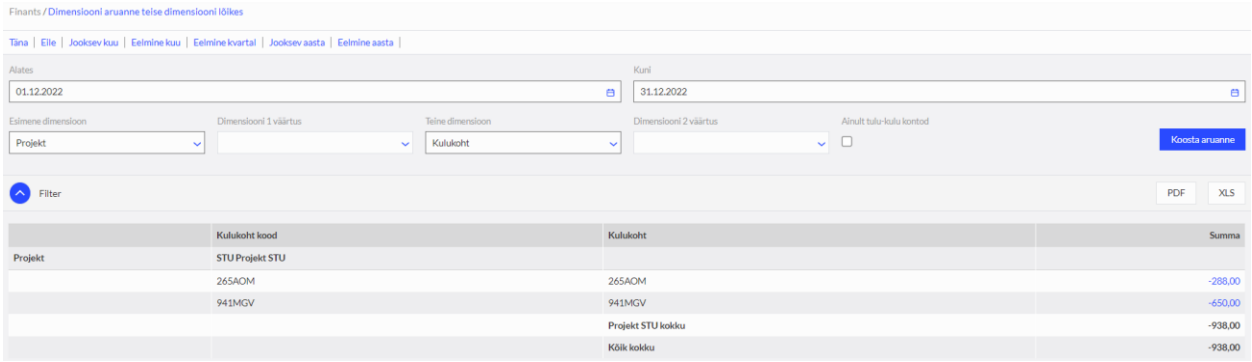

Valige periood või sisestage soovitud aruande perioodi alguse ja lõpu kuupäevad väljadele "alates" ja "kuni".

**Esimene dimensioon** – määrake esimene vaadeldav dimensioon.

**Dimensiooni 1 väärtus** – valige konkreetne dimensiooni väärtus. Kui väli jääb tühjaks, koostatakse aruanne kõikide valitud dimensiooni väärtuste kohta.

**Teine dimensioon** – valige teine dimensioon.

**Dimensiooni 2 väärtus** – täpsustage teise dimensiooni väärtust. Kui väli jääb tühjaks, koostatakse aruanne kõikide valitud dimensiooni väärtuste kohta.

**Ainult tulu-kulu kontod** – märkides reale linnukese saate aruannet koostada ainult kasumiaruande kontode kohta.

Vastame hea meelega Teie küsimustele. Palun helistage või kirjutage!

Tööpäevadel kell 9:00 – 16.30 telefon 776 9333 , [klienditugi@merit.ee](mailto:klienditugi@merit.ee)

[merit.ee](https://www.merit.ee/)